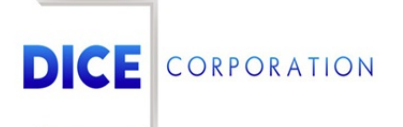

DICE Products & Technical Documentation

# On/Off Test

DICE Corporation | 1410 South Valley Center Drive | Bay City, MI 48706 USA | Phone: 989.891.2800 | Fax: 989.891.2801 dicecorp.com

Copyright @ 2017 DICE Corporation. All Rights Reserved

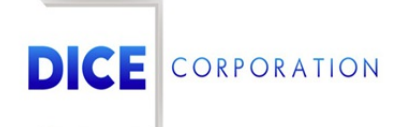

DICE Corporation Technology Park 1410 South Valley Center Drive Bay City, MI 48706

1-800-RUN DICE 989-891-2800 | International 989-891-2801 | FAX

info@dicecorp.com

Revision: 27-18554663bf1274a7a57da4e0099d61ea

© 2014 by DICE Corporation. All rights reserved for use in the DICE Corporation Documentation Department. Reproduction, adaptation, or t ranslation without written permission is prohibited, except as allowed under the copyright laws. All of the t rademarks, service marks, registered t rademarks, names, products, and services mentioned in this document are the property of their respective owners, vendors, or organizations. The proprietary and confidential information in this document is subject to change without notice. DICE Corporation software, products, services, and policies are revised as needed. If the information contained in this document does not match the specific design of a DICE system or arrangement of system options, the system may contain customized programming and features, exhibit differences in functionality and appearance resulting from variations to default setup and configuration parameters, run on a different software release-upgrade or software build, or incorporate advance-release features, patches to builds, or other third- party or special-release DICE software packages. Please direct any comments or questions about this document to the DICE Corporation Documentation Department. Please direct comments and questions about DICE software systems to the appropriate department in DICE Corporation Support.

## **Table of Contents**

<span id="page-2-0"></span>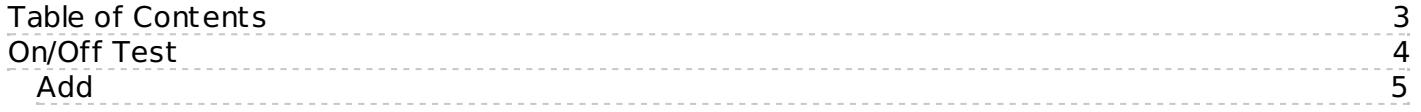

## <span id="page-3-0"></span>On/Off Test

The **On/Off Test** page allows users to schedule testing on accounts (e.g. placing zones on test for a specific date and time duration) (Figure 1). Placing an account **On Test** allows users to create a timeframe where certain signals will be system handeled in order to check equipment or monitoring settings.

| <b>Select Subscriber</b>                                                                       |                                                                                                    |                             |                                   |                  |             |                 |
|------------------------------------------------------------------------------------------------|----------------------------------------------------------------------------------------------------|-----------------------------|-----------------------------------|------------------|-------------|-----------------|
| Account Number<br>Company Name<br>Dealer<br>Address<br><b>Additional Address</b><br>Revised On | KATE01<br>D X<br><b>KATE COMPANY TEST</b><br>ERIK<br>128<br>LONDON<br>11/1/2019, 10:12:29 AM By KMN | HOLLAND PARK AVE<br>W11 4UE |                                   |                  |             |                 |
| On/Off Test                                                                                    |                                                                                                    |                             |                                   |                  |             |                 |
| Acct # $\triangleq$                                                                            | Company Name                                                                                        | Zone/Type                   | Begin                             | End              | Info        | <b>Duration</b> |
| $\times$                                                                                       | $\times$                                                                                            | $\times$                    | $\times$                          | $\times$         | $\mathsf X$ | $\times$        |
| KATE01                                                                                         | <b>KATE COMPANY TEST</b>                                                                            | <b>ALL</b>                  | 11/01/2019 20:01 11/02/2019 00:01 |                  |             | 4 hours         |
| KATE01                                                                                         | <b>KATE COMPANY TEST</b>                                                                            | <b>ALL</b>                  | 11/01/2019 20:21                  | 11/02/2019 00:21 |             | 4 hours         |
| KATE01                                                                                         | KATE COMPANY TEST                                                                                   | ALL                         | 11/19/2019 20:21                  | 11/20/2019 00:21 |             | 4 hours         |
| KATE01                                                                                         | <b>KATE COMPANY TEST</b>                                                                            | <b>ALL</b>                  | 11/24/2019 20:21 11/27/2019 20:21 |                  |             | 3 days          |
|                                                                                                |                                                                                                    |                             |                                   |                  |             |                 |
|                                                                                                | □ Columns / Rename ■ Save ■ Delete All B History<br>+ Add / Edit mm Delete<br>d> Reload             |                             |                                   |                  |             |                 |
|                                                                                                |                                                                                                    |                             |                                   |                  |             |                 |

(Figure 1)

Upon entering the page, users will be prompted to input an account number to view a subscriber/dealer account (Figure 2). Input the desired account's ID/name into the **Account Number** field or, select the magnifying glass to search for and select an account.

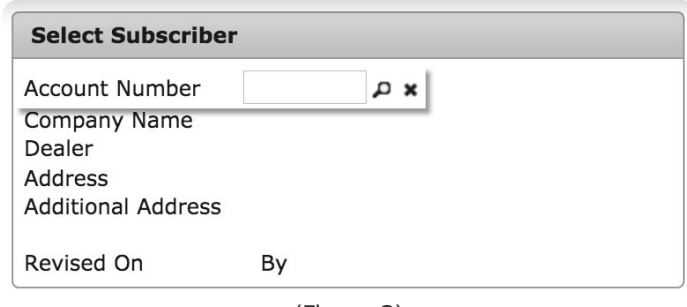

(Figure 2)

Any scheduled tests will populate the **On/Off Test** table (Figure 3). Users can interact with this table via the available toolbar options. These options and their functions are defined below.

| Acct # $\triangle$ | Company Name             |          | Zone/Type  |          | Begin            |          | End              | Info                            |          | Duration |  |
|--------------------|--------------------------|----------|------------|----------|------------------|----------|------------------|---------------------------------|----------|----------|--|
| X                  |                          | $\times$ |            | $\times$ |                  | $\times$ | $\mathsf{x}$     |                                 | $\times$ |          |  |
| KATE01             | <b>KATE COMPANY TEST</b> |          | <b>ALL</b> |          | 11/19/2019 20:21 |          | 11/20/2019 00:21 | Mandatory<br><b>Maintenance</b> |          | 4 hours  |  |
| KATE01             | <b>KATE COMPANY TEST</b> |          | <b>ALL</b> |          | 11/24/2019 20:21 |          | 11/27/2019 20:21 | Documentation<br>testing        |          | 3 days   |  |
| KATE01             | <b>KATE COMPANY TEST</b> |          | 005        |          | 11/01/2019 20:48 |          | 11/02/2019 00:48 | sensor test                     |          | 4 hours  |  |
| KATE01             | <b>KATE COMPANY TEST</b> |          | 002        |          | 12/02/2019 20:48 |          | 12/03/2019 00:48 | alarm testing                   |          | 4 hours  |  |
|                    |                          |          |            |          |                  |          |                  |                                 |          |          |  |
|                    |                          |          |            |          |                  |          |                  |                                 |          |          |  |

(Figure 3)

#### **Option Function**

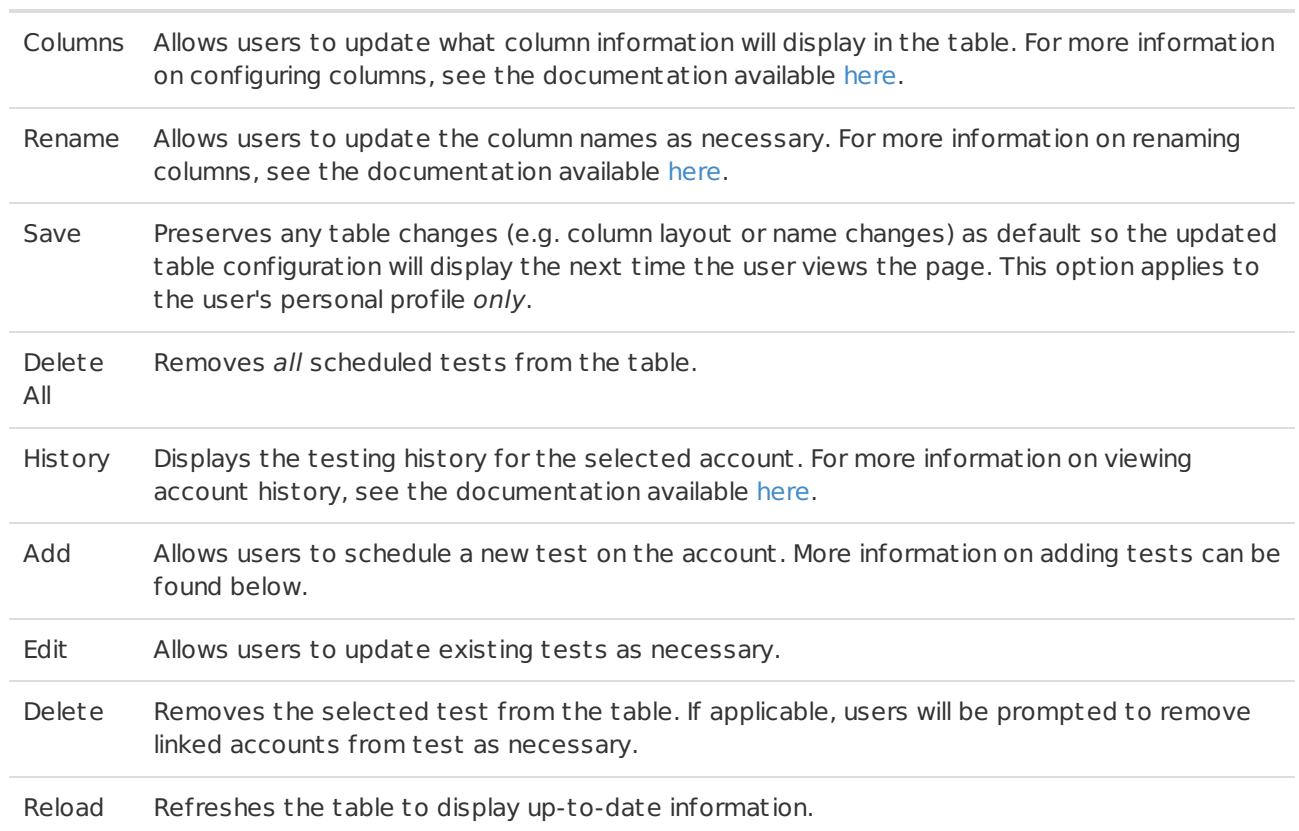

### <span id="page-4-0"></span>Add

Selecting the **Add** option from the toolbar will display the **Add Disable** dialog box for the selected account (Figure 4). Account address and time information will display for reference. This information cannot be updated and is read-only.

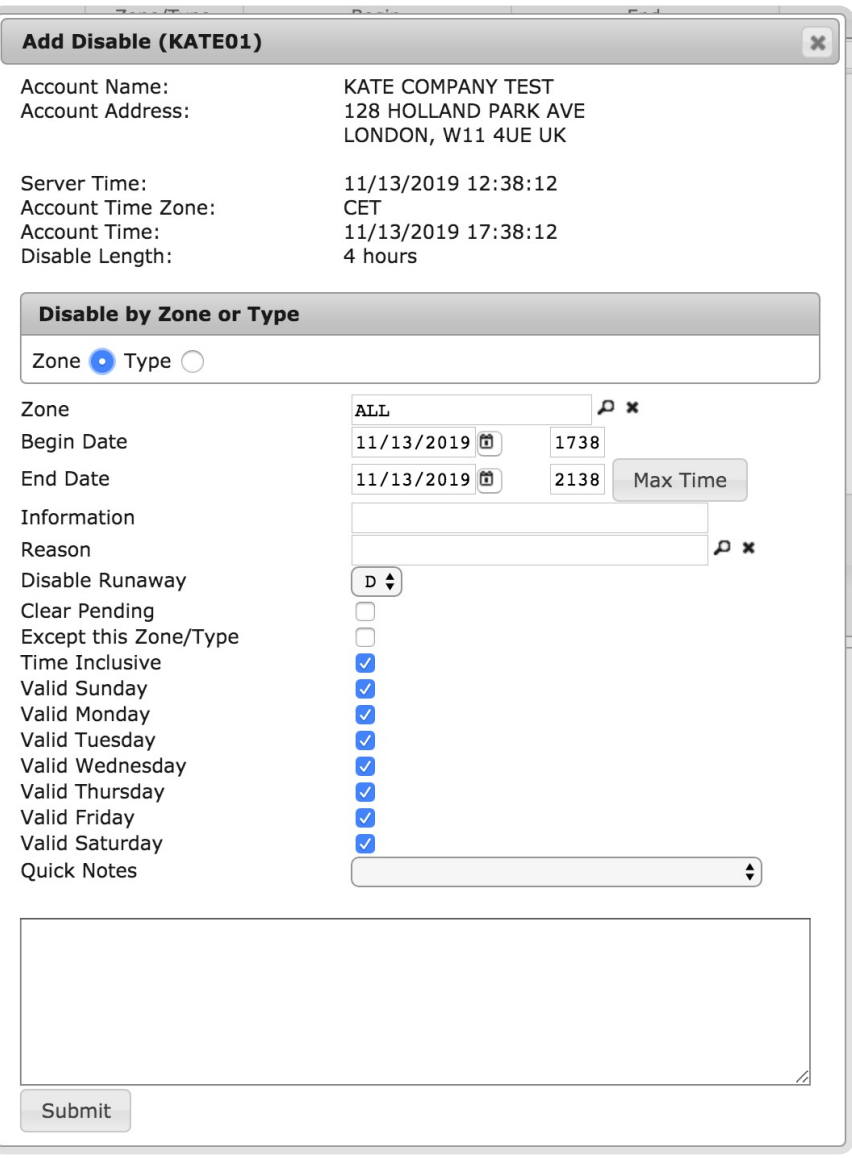

(Figure 4)

**Note**: Placing an account "On Disable" is the same as placing an account "On Test."

Users can configure testing parameters for the scheduled test/disable via the available options. These options and their functions are described below.

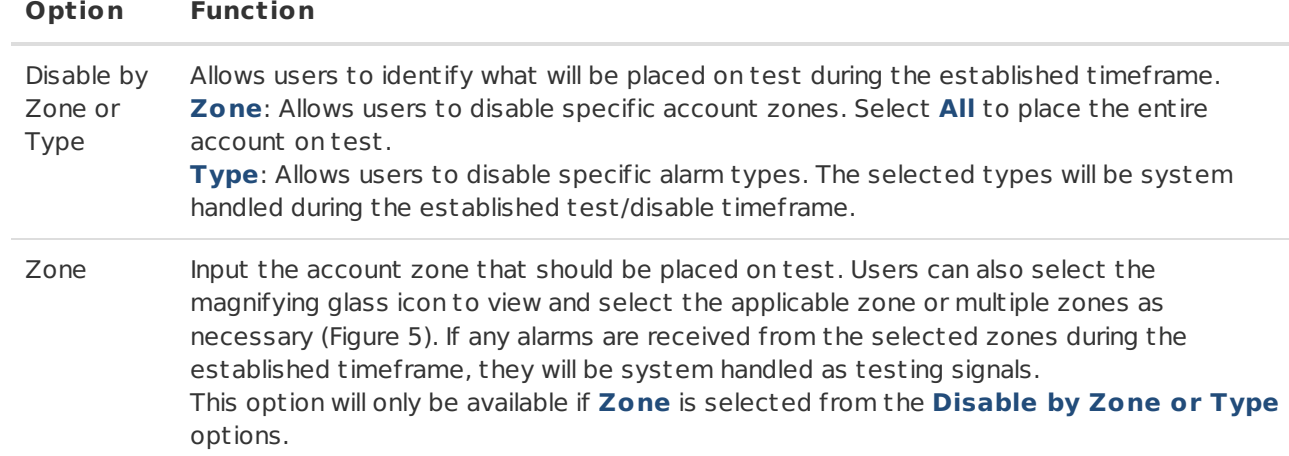

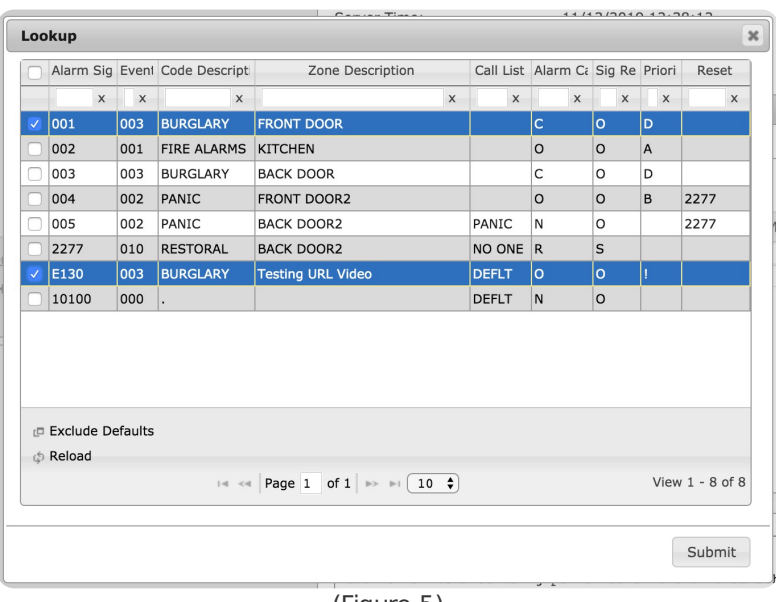

(Figure 5)

Alarm Types Select all applicable alarm types (e.g. LTC, LTO, LTT, BURG, etc.) that will be flagged as testing alarms (Figure 6). If the selected alarms are generated during the established timeframe, they will be system handled as testing signals. This option will only be available if **Type** is selected from the **Disable by Zone or Type** options.

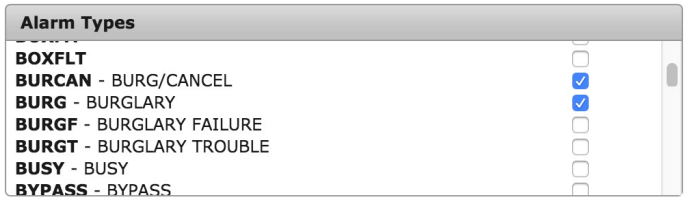

(Figure 6)

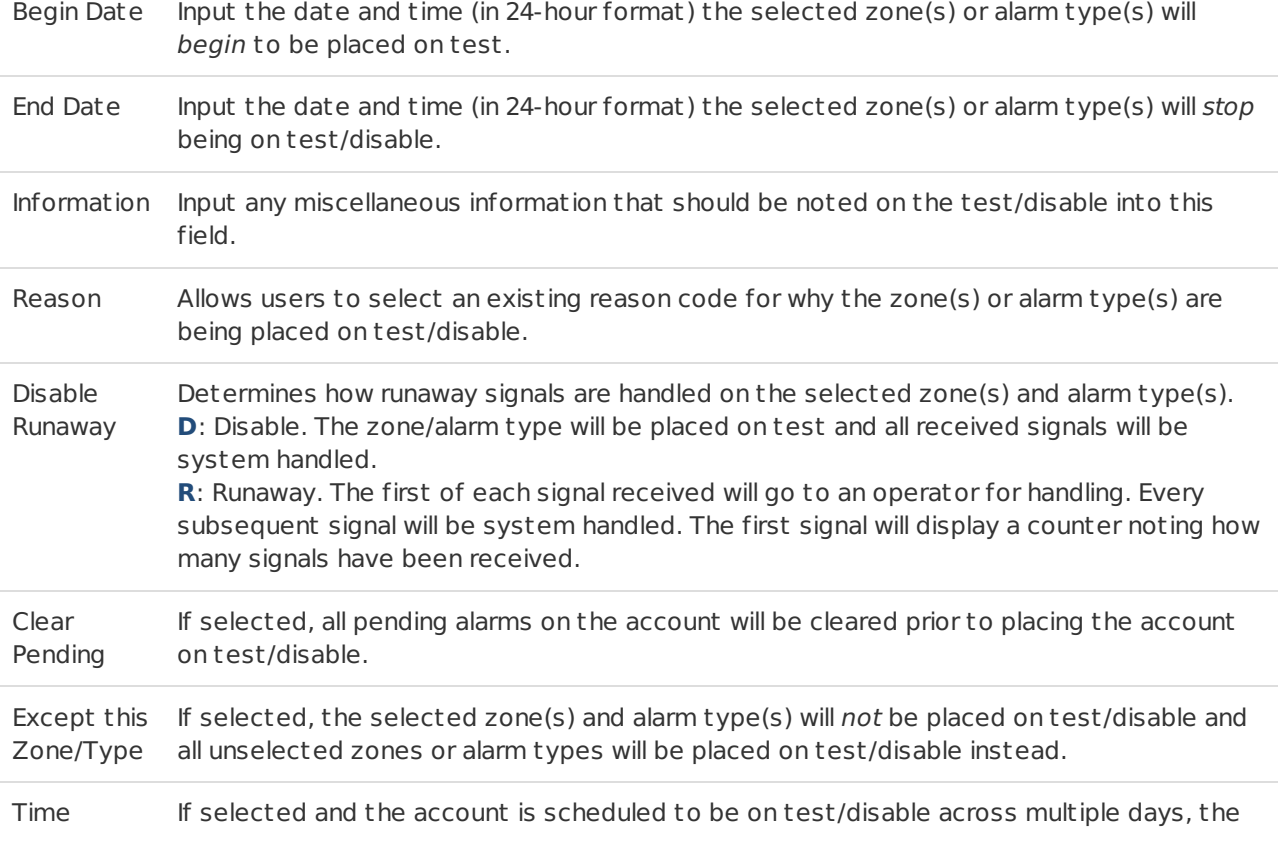

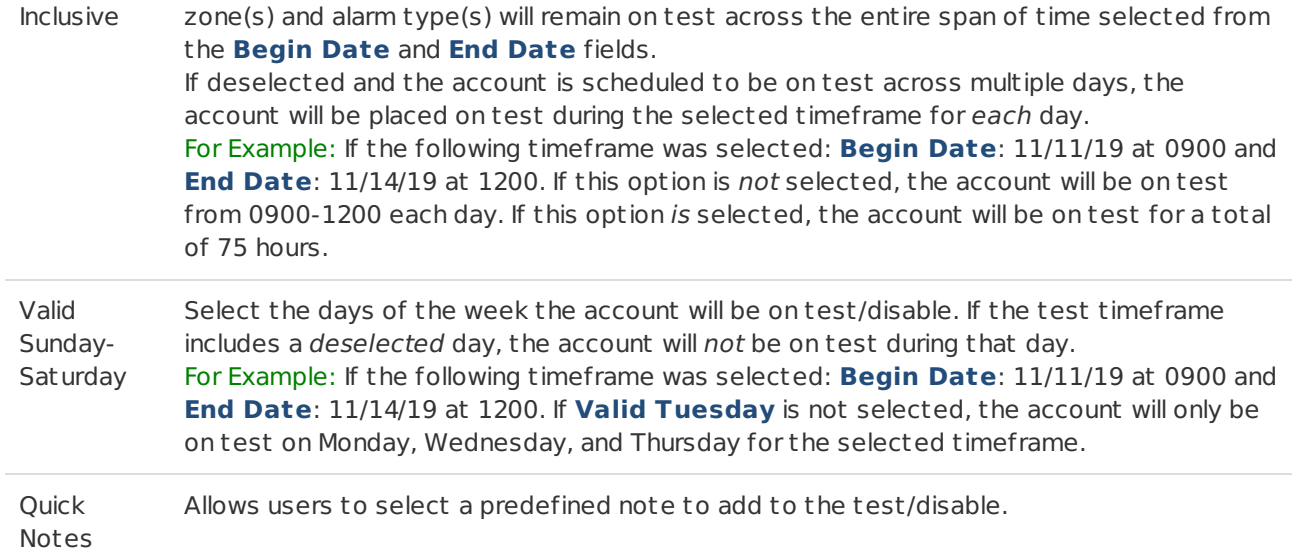

Any miscellaneous information that should be noted on the test/disable can be written into the large text field. Select **Submit** to schedule the test/disable. (Figure 7).

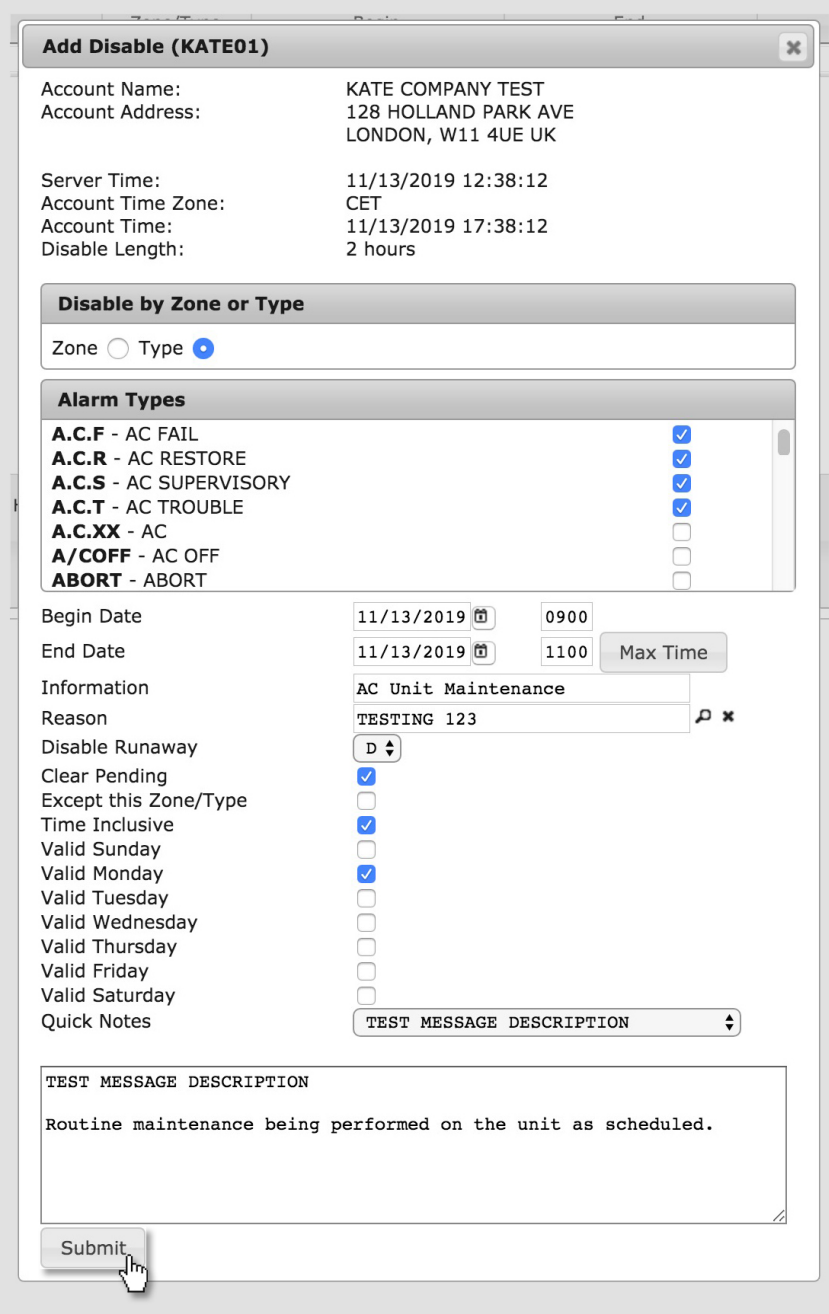

If applicable, users will be prompted to place linked accounts on test as well after selecting **Submit** (Figure 8). After selecting additional accounts to also place on test, select **OK** to schedules the test/disable.

| $\Box$                                 | Account Number                | Company Name                       | Addtl Address                                            | Related      | Dealer      | Active            |  |
|----------------------------------------|-------------------------------|------------------------------------|----------------------------------------------------------|--------------|-------------|-------------------|--|
|                                        | $\times$                      | $\times$                           | $\times$                                                 | $\times$     | $\times$    | $\mathsf X$       |  |
| □                                      | 1113                          | <b>DICE</b><br>CORPORATION         | <b>SUITE 105</b>                                         | PART.        | <b>DICE</b> | Y                 |  |
| $\begin{array}{c} \square \end{array}$ | 1558                          | <b>DICE</b><br>CORPORATION         | <b>SUITE 105</b>                                         | PART.        | <b>DICE</b> | Y                 |  |
| ∩                                      | 3101                          | <b>TEST DMP</b>                    |                                                          | PART.        | <b>DICE</b> | Y                 |  |
| $\Box$                                 | 3578                          | DICE TEST JOB                      |                                                          | <b>ADDRS</b> | <b>DICE</b> | Υ                 |  |
| ∩                                      | 87594                         | <b>TESTING RMR</b>                 |                                                          | <b>ADDRS</b> | <b>DICE</b> | Y                 |  |
| 0                                      | 131917                        | <b>TEST RMR IN</b><br><b>FORCE</b> |                                                          | <b>ADDRS</b> | <b>DICE</b> | Y                 |  |
| ■                                      | DICE02                        | <b>DICE</b><br>CORPORATION         |                                                          | <b>ADDRS</b> | <b>DICE</b> | Y                 |  |
|                                        | BLAH102                       | DICE TESTING 102                   |                                                          | <b>ADDRS</b> | <b>DICE</b> | Y                 |  |
|                                        | KBTR08061                     | <b>Testing Account</b>             |                                                          | <b>ADDRS</b> | <b>DICE</b> | Y                 |  |
|                                        | <b>D</b> Select<br>the Reload |                                    |                                                          |              |             |                   |  |
|                                        |                               |                                    | $\mathbb{R}$ < Page 1 of 1 $\mathbb{R}$ = 100 $\uparrow$ |              |             | View $1 - 9$ of 9 |  |

(Figure 8)